## **Zabezpečení Proxmox VE**

## **Reverzní proxy před pveproxy**

Návod volně založen na

- <http://the-bleeding-edge.info/blog/?p=24>
- [https://www.jamescoyle.net/how-to/1522-proxy-the-proxmox-web-gui-with-nginx-over-https-wit](https://www.jamescoyle.net/how-to/1522-proxy-the-proxmox-web-gui-with-nginx-over-https-with-load-balancing) [h-load-balancing](https://www.jamescoyle.net/how-to/1522-proxy-the-proxmox-web-gui-with-nginx-over-https-with-load-balancing)

[/etc/default/pveproxy](https://wiki.spoje.net/doku.php/howto/vps/proxmox-ve/security?do=export_code&codeblock=0)

ALLOW\_FROM="127.0.0.1" DENY\_FROM="all" POLICY="allow"

/etc/init.d/pveproxy restart

apt install nginx-light

[/etc/nginx/sites-available/proxmox](https://wiki.spoje.net/doku.php/howto/vps/proxmox-ve/security?do=export_code&codeblock=1)

```
## Momentalne koliduje s letsencryptem, tak to je zakazany nez to bude
mozny nakombinovat
#server {
# listen 80;
# server name ;
# return 302 https://$hostname$request_uri;
#}
server {
        listen 443 ssl; #choose your port or just use 443
        server_name _; #place your domain or ip here if needed
        #root /usr/share/nginx/www;
         ssl_certificate
/etc/letsencrypt/live/pve1.spoje.net/fullchain.pem;
        ssl certificate key
/etc/letsencrypt/live/pve1.spoje.net/privkey.pem;
        proxy_redirect off;
   auth basic "SPOJE.NET VPS";
   auth basic user file /etc/nginx/.htpasswd;
   #proxy ssl verify off; #default
```

```
location \sim \land +websocket$ {
         proxy_pass https://127.0.0.1:8006;
        proxy set header Upgrade $http upgrade;
         proxy_set_header Connection "upgrade";
 }
 location / {
         proxy_pass https://127.0.0.1:8006;
 }
```
username=virtual; echo "**\${username}**:**`openssl passwd -apr1`**" >> /etc/nginx/.htpasswd

/etc/init.d/nginx restart

}

From: <https://wiki.spoje.net/> - **SPOJE.NET**

Permanent link: **<https://wiki.spoje.net/doku.php/howto/vps/proxmox-ve/security?rev=1500402188>**

Last update: **2017/07/18 20:23**

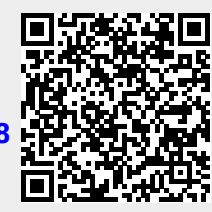